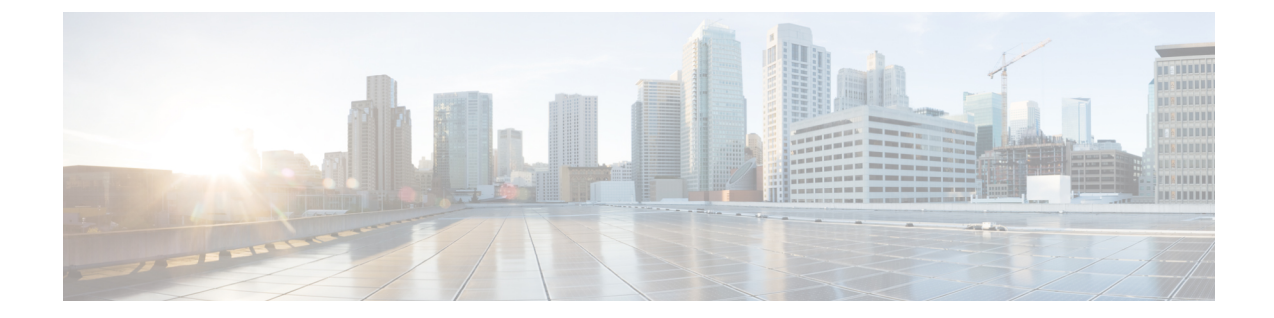

# **CLI** コマンドのネットワーク構成フォー マットへの変換

- XMLIN に関する情報 (1 ページ)
- XMLIN のライセンス要件 (1 ページ)
- XMLIN ツールのインストールおよび使用 (2 ページ)
- show コマンド出力の XML への変換 (3ページ)
- XMLIN の構成例 (3 ページ)

### **XMLIN** に関する情報

XMLINツールは、CLIコマンドをネットワーク構成(NETCONF)プロトコル形式に変換しま す。NETCONFは、ネットワークデバイスの構成をインストール、処理、削除する機能を提供 するネットワーク管理プロトコルです。これは、構成データとプロトコル メッセージに XML ベースのエンコーディングを使用します。NETCONF プロトコルの NX-OS 実装は、<get>、 <edit-config>、<close-session>、<kill-session>、および<exec-command> のプロトコル操作をサ ポートします。

XMLIN ツールは、show、EXEC、および構成コマンドを対応する NETCONF <get>、 <exec-command>、および<edit-config>リクエストに変換します。複数の構成コマンドを単一の NETCONF <edit-config> インスタンスにまとめることができます。

XMLIN ツールはまた、show コマンドの出力を XML 形式に変換します。

### **XMLIN** のライセンス要件

表 **<sup>1</sup> : XMLIN** ライセンス要件

製品 ライセンス要件

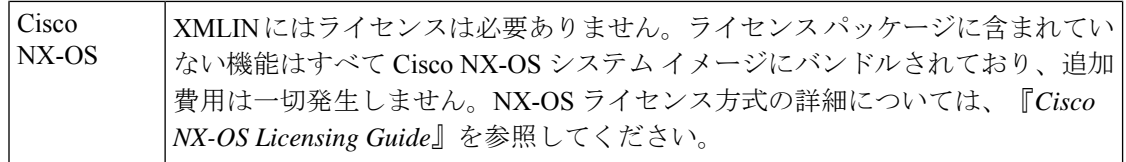

## **XMLIN** ツールのインストールおよび使用

XMLIN ツールをインストールして、構成 コマンドを NETCONF フォーマットに変換するため に使用できます。

#### 始める前に

XMLIN ツールは、対応する機能セットまたは必要なハードウェア機能がデバイスで利用でき ない場合でも、コマンドの NETCONF インスタンスを生成できます。ただし、**xmlin** コマンド を入力する前に、いくつかの機能セットをインストールする必要がある場合があります。

#### 手順

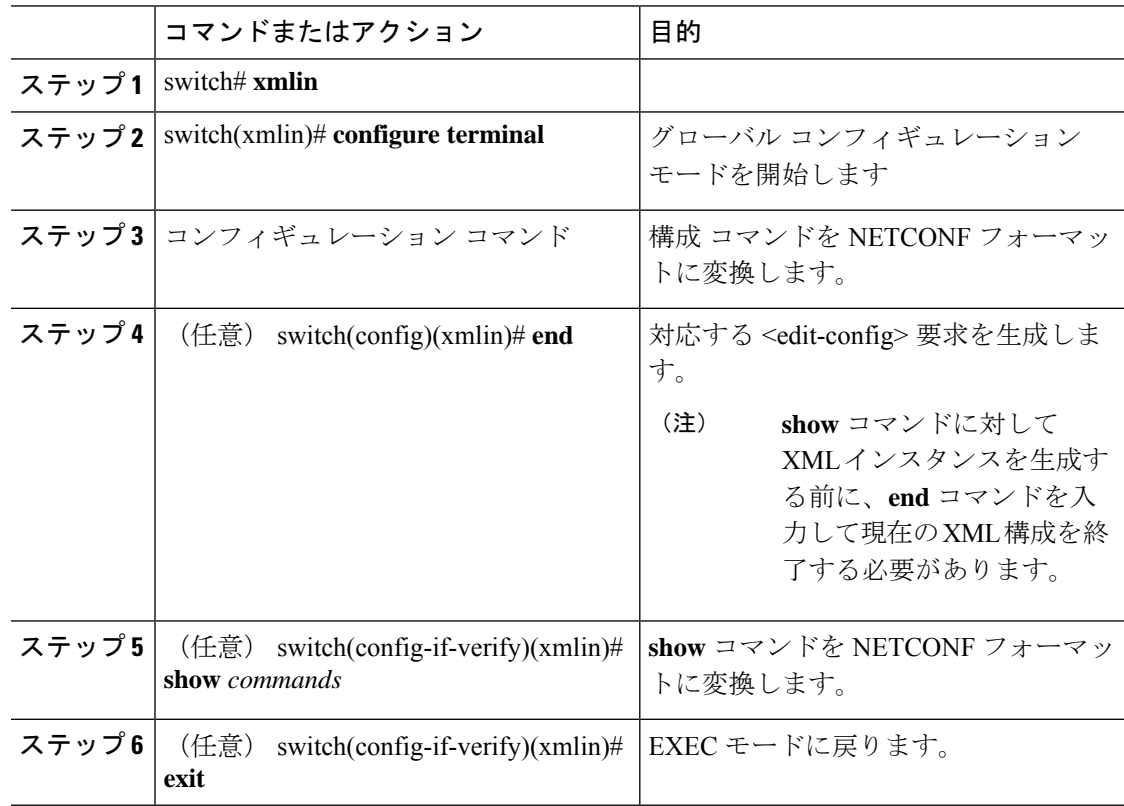

### **show** コマンド出力の **XML** への変換

show コマンドの出力を XML に変換できます。

#### 始める前に

変換するコマンドのすべての機能がインストールされ、デバイス上で有効になっていることを 確認します。そうしない場合、コマンドは機能不全になります。

**terminal verify-only** コマンドを使用すると、デバイスに入力しなくても機能が有効になってい ることを確認できます。

コマンドに対するすべての必須ハードウェアがデバイス上に存在することを確認します。そう しない場合、コマンドは機能不全になります。

XMLIN ツールがインストールされていることを確認します。

#### 手順

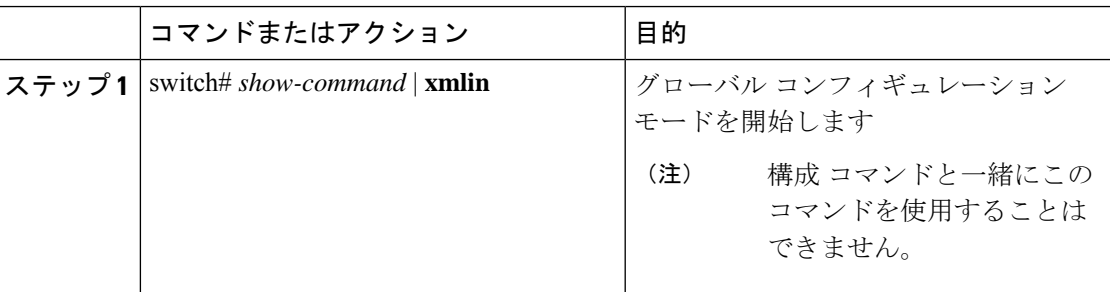

### **XMLIN** の構成例

次の例は、XMLIN ツールがデバイス上にどのようにインストールされ、一連の構成コマンド を <edit-config> インスタンスに変換するためにどのように使用されるかを示しています。

#### switch# **xmlin**

```
******************************************
Loading the xmlin tool. Please be patient.
******************************************
Cisco Nexus Operating System (NX-OS) Software
TAC support: http://www.cisco.com/tac
Copyright ©) 2002-2013, Cisco Systems, Inc. All rights reserved.
The copyrights to certain works contained in this software are
owned by other third parties and used and distributed under
license. Certain components of this software are licensed under
the GNU General Public License (GPL) version 2.0 or the GNU
Lesser General Public License (LGPL) Version 2.1. A copy of each
such license is available at
http://www.opensource.org/licenses/gpl-2.0.php and
http://www.opensource.org/licenses/lgpl-2.1.php
```

```
switch(xmlin)# configure terminal
```

```
Enter configuration commands, one per line. End with CNTL/Z.
switch(config)(xmlin)# interface ethernet 2/1
% Success
switch(config-if-verify)(xmlin)# cdp enable
% Success
switch(config-if-verify)(xmlin)# end
<?xml version="1.0"?>
<nf:rpc xmlns:nf="urn:ietf:params:xml:ns:netconf:base:1.0"
xmlns="http://www.cisco.com/nxos:6.2.2.:configure_"
xmlns:m="http://www.cisco.com/nxos:6.2.2.: exec"
xmlns:m1="http://www.cisco.com/nxos:6.2.2.:configure__if-eth-base" message-id="1">
  <nf:edit-config>
     <nf:target>
      <nf: running/>
  </nf:target>
  <nf:config>
    <m:configure>
      <m:terminal>
        <interface>
           <__XML__PARAM__interface>
              < XML value>Ethernet2/1</ XML value>
              <m1:cdp>
                <m1:enable/>
              \langle/m1:cdp>
             </__XML__PARAM__interface>
            </interface>
           </m:terminal>
          </m:configure>
         </nf:config>
        </nf:edit-config>
      </nf:rpc>
     ]]>]]>
```
次の例は、**show** コマンドに対して XML インスタンスを生成する前に現在の XML 構成を終了 するために **end** コマンドを入力する方法を表示しています。

```
switch(xmlin)# configure terminal
Enter configuration commands, one per line. End with CNTL/Z.
switch(config)(xmlin)# interface ethernet 2/1
switch(config-if-verify)(xmlin)# show interface ethernet 2/1
********************************************************
Please type "end" to finish and output the current XML document before building a new
one.
********************************************************
% Command not successful
switch(config-if-verify)(xmlin)# end
<?xml version="1.0"?>
<nf:rpc xmlns:nf="urn:ietf:params:xml:ns:netconf:base:1.0"
xmlns="http://www.cisco.com/nxos:6.2.2.:configure_"
xmlns:m="http://www.cisco.com/nxos:6.2.2.:_exec" message-id="1">
    <nf:edit-config>
      <nf:target>
         \langlenf:running/>
      </nf:target>
      <nf:config>
         <m:configure>
           <m:terminal>
              <interface>
                 <__XML__PARAM__interface>
                    < XML value>Ethernet2/1</ XML value>
                 </__XML__PARAM__interface>
              </interface>
```

```
</m:terminal>
           </m:configure>
         </nf:config>
      </nf:edit-config>
    </nf:rpc>
   ]]>]]>
switch(xmlin)# show interface ethernet 2/1
<?xml version="1.0"?>
<nf:rpc xmlns:nf="urn:ietf:params:xml:ns:netconf:base:1.0"
xmlns="http://www.cisco.com/nxos:6.2.2.:if_manager" message-id="1">
  <nf:get>
    <nf:filter type="subtree">
      <show>
      <interface>
        <__XML__PARAM__ifeth>
           <__XML__value>Ethernet2/1</__XML__value>
        \lt/ XML PARAM ifeth>
      </interface>
     \langle/show\rangle</nf:filter>
  </nf:get>
</nf:rpc>
]]>]]>
switch(xmlin)# exit
switch#
```
次の例は、**show interface brief** コマンドの出力を XML に変換する方法を示しています。

```
switch# show interface brief | xmlin
<?xml version="1.0"?>
<nf:rpc xmlns:nf="urn:ietf:params:xml:ns:netconf:base:1.0"
xmlns="http://www.cisco.com/nxos:6.2.2.:if_manager"
message-id="1">
  <nf:get>
    <nf:filter type="subtree">
       <show>
          <interface>
              <brief/>
          </interface>
       </show>
     </nf:filter>
   </nf:get>
\langlenf:rpc\rangle]] >] ] >
```
**XMLIN** の構成例

I

٦

翻訳について

このドキュメントは、米国シスコ発行ドキュメントの参考和訳です。リンク情報につきましては 、日本語版掲載時点で、英語版にアップデートがあり、リンク先のページが移動/変更されている 場合がありますことをご了承ください。あくまでも参考和訳となりますので、正式な内容につい ては米国サイトのドキュメントを参照ください。